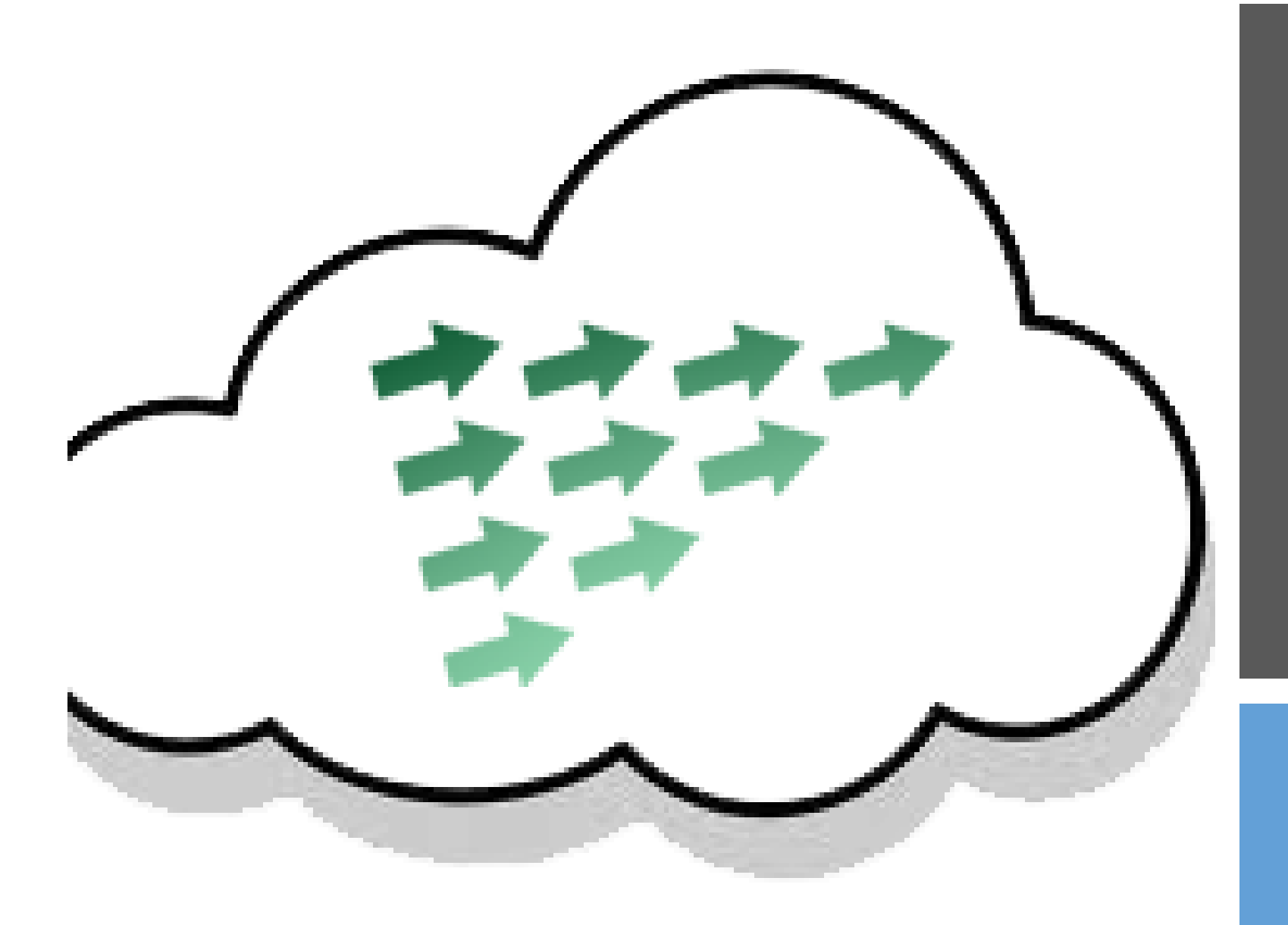

### FORMACION GT EDIXGAL

IES DAVIÑA REY CURSO 19-20

## XESTIÓN DE TAREFAS E AVALIACIÓN

EDIXGAL (entorno Moodle)

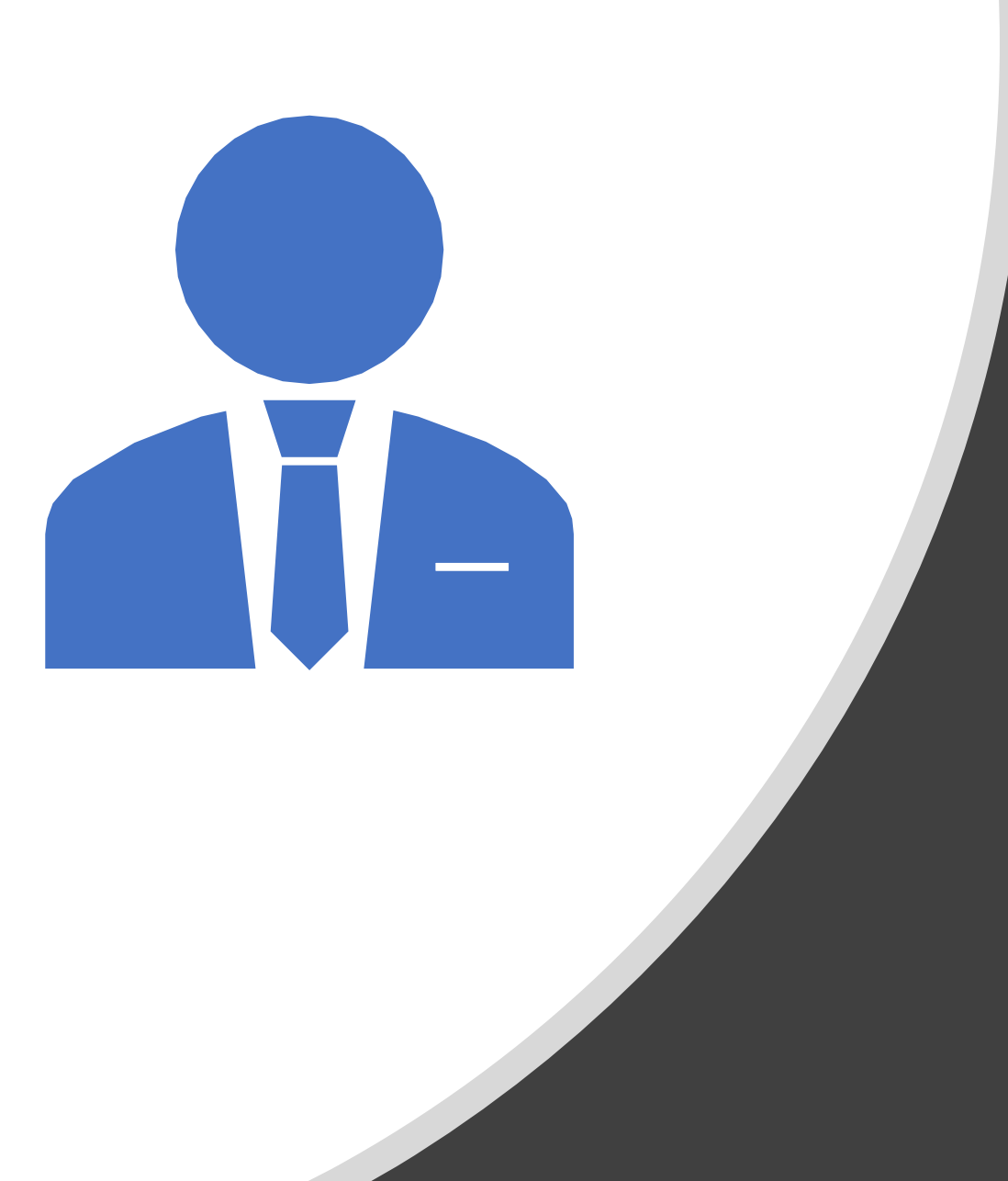

# SESIÓN DE TRABALLO 4

GT EDIXGAL

### RÚBRICAS MEDIANTE RÚBRICAR

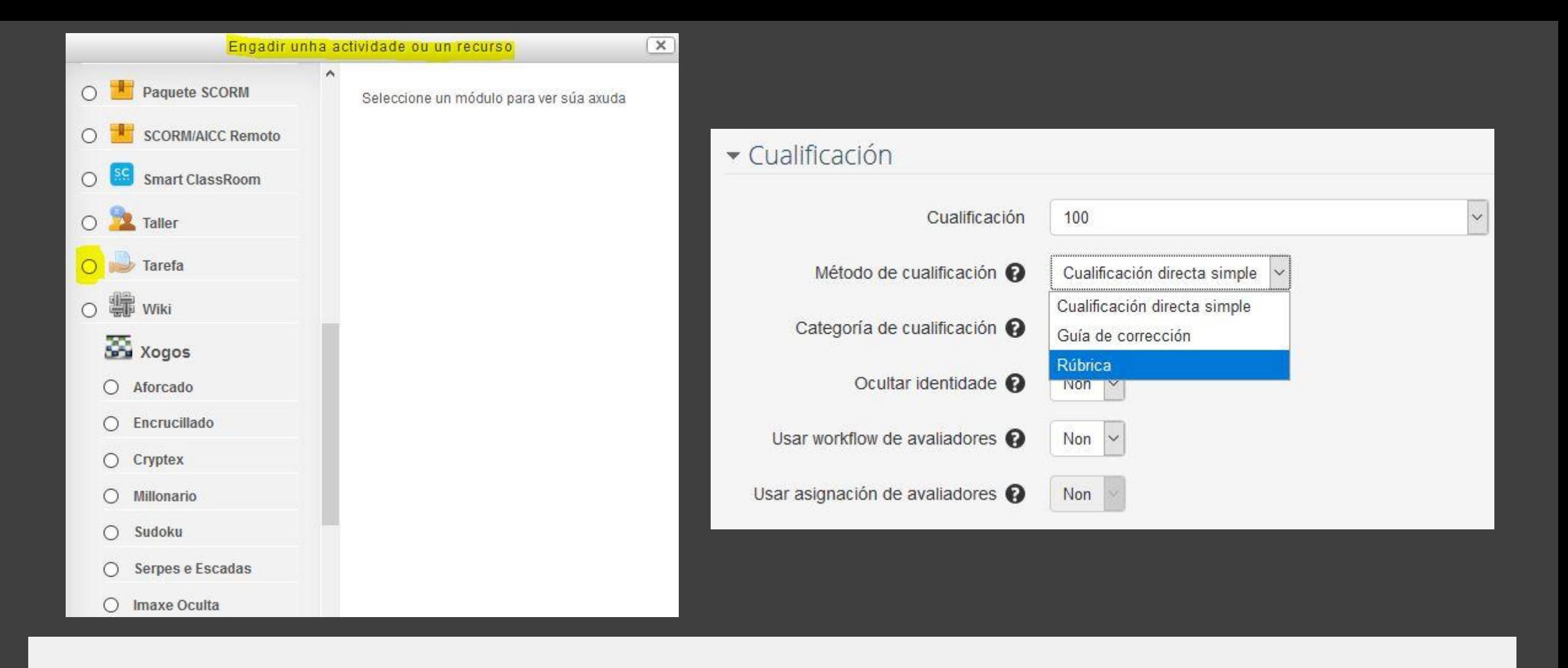

- **1º CREAR A TAREFA**
- **2º Na tarefa, na opción de cualificar, elixir RÚBRICA**

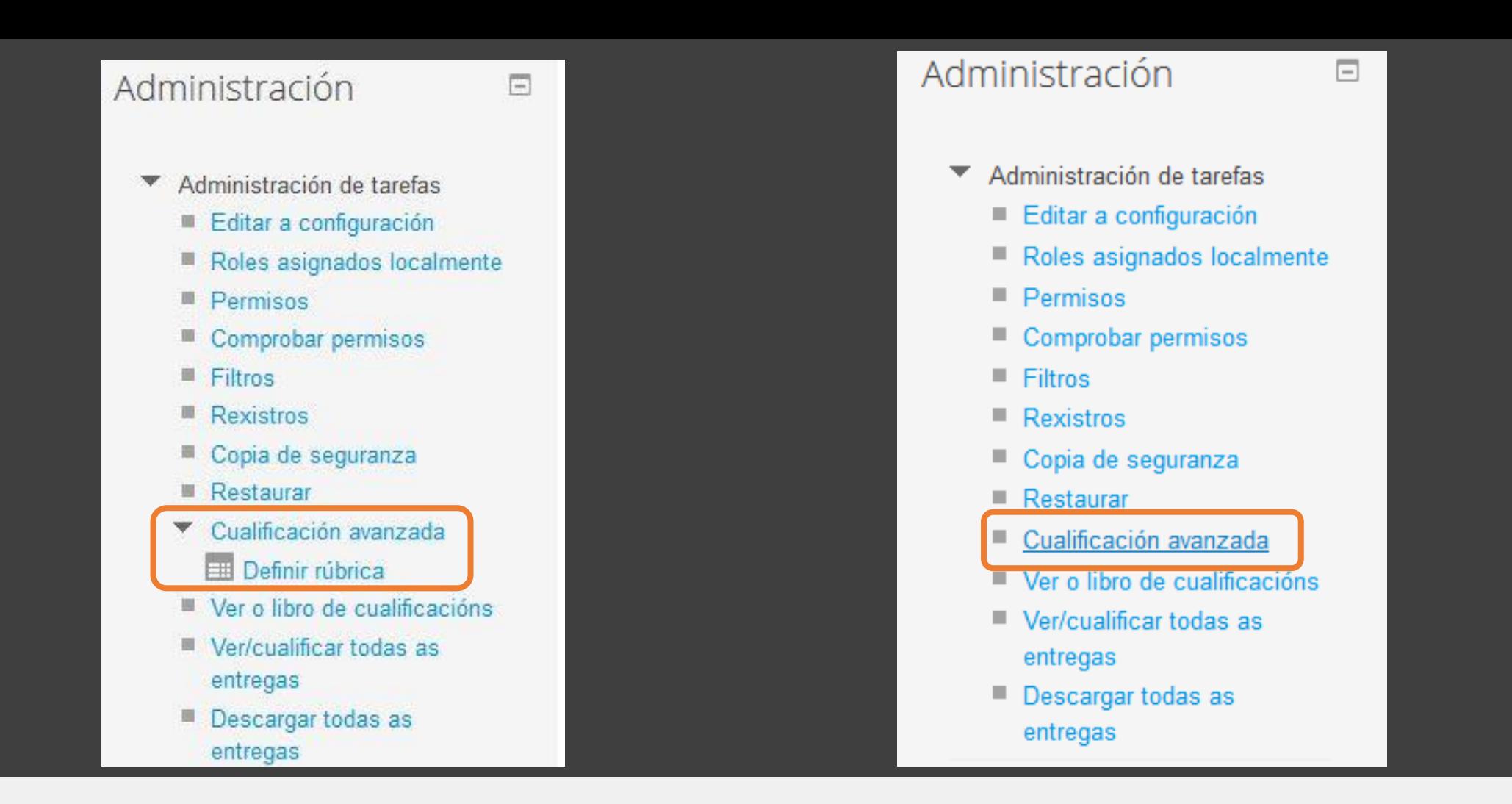

• **No menú lateral aparecerá esta opción ao gardar a tarefa, noutro caso non.**

#### Cualificación avanzada: 1 (Entregas)

Cambiar o método activo de cualificación a @ Rúbrica

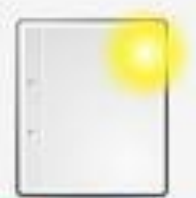

Definir un novo formulario de cualificación desde cero

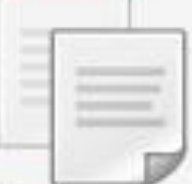

Crear un novo formulario de cualificación a partir dun modelo

Xestión de RÚBRICAS

• **Definir dende 0: crear o formulario completo.**

 $\checkmark$ 

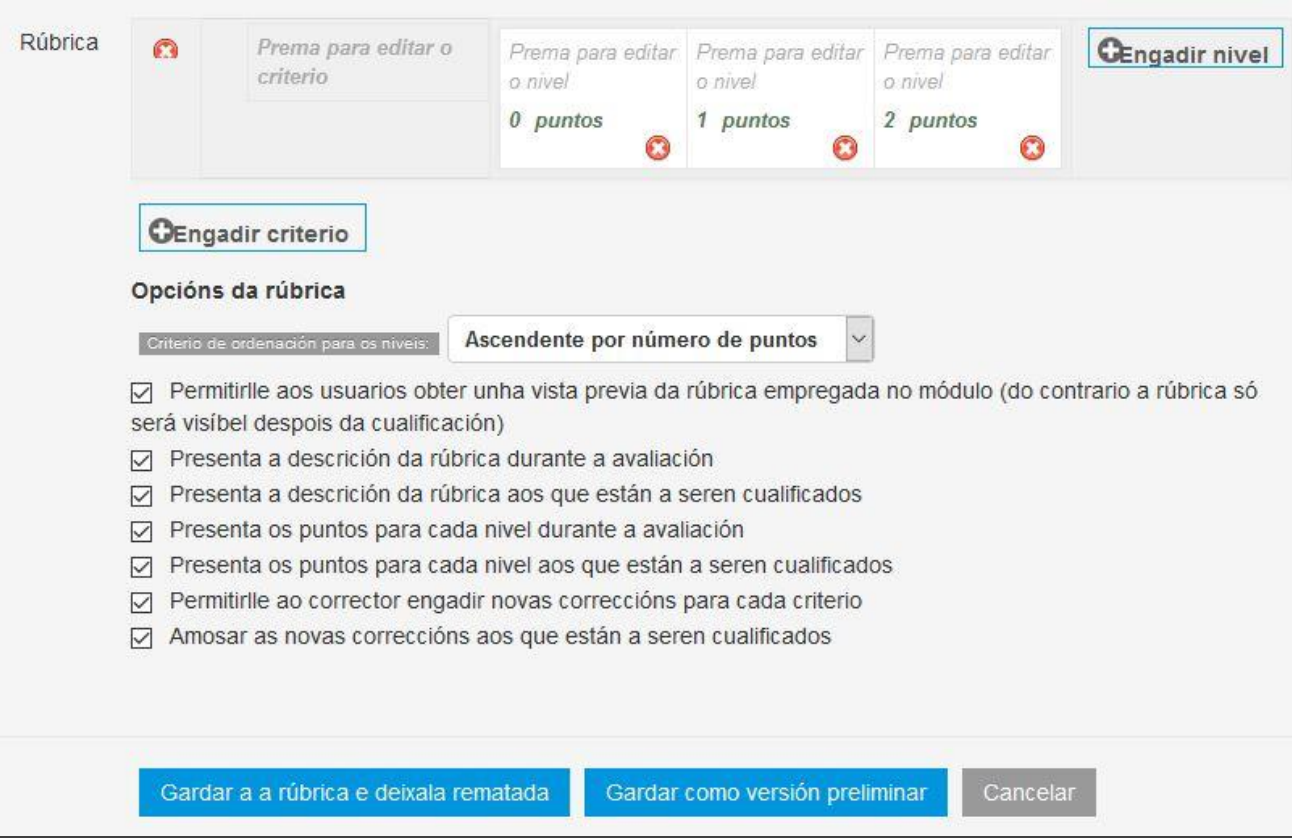

• **Definir dende 0: crear o formulario completo.**

#### Cualificación avanzada: 1 (Entregas)

Cambiar o método activo de cualificación a @ Rúbrica

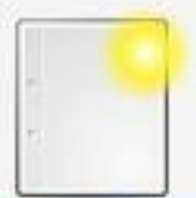

Definir un novo formulario de cualificación desde cero

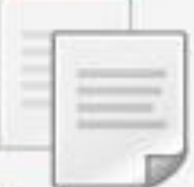

Crear un novo formulario de cualificación a partir dun modelo

Xestión de RÚBRICAS

• **Crear usando un modelo: mais sinxelo.**

 $\checkmark$ 

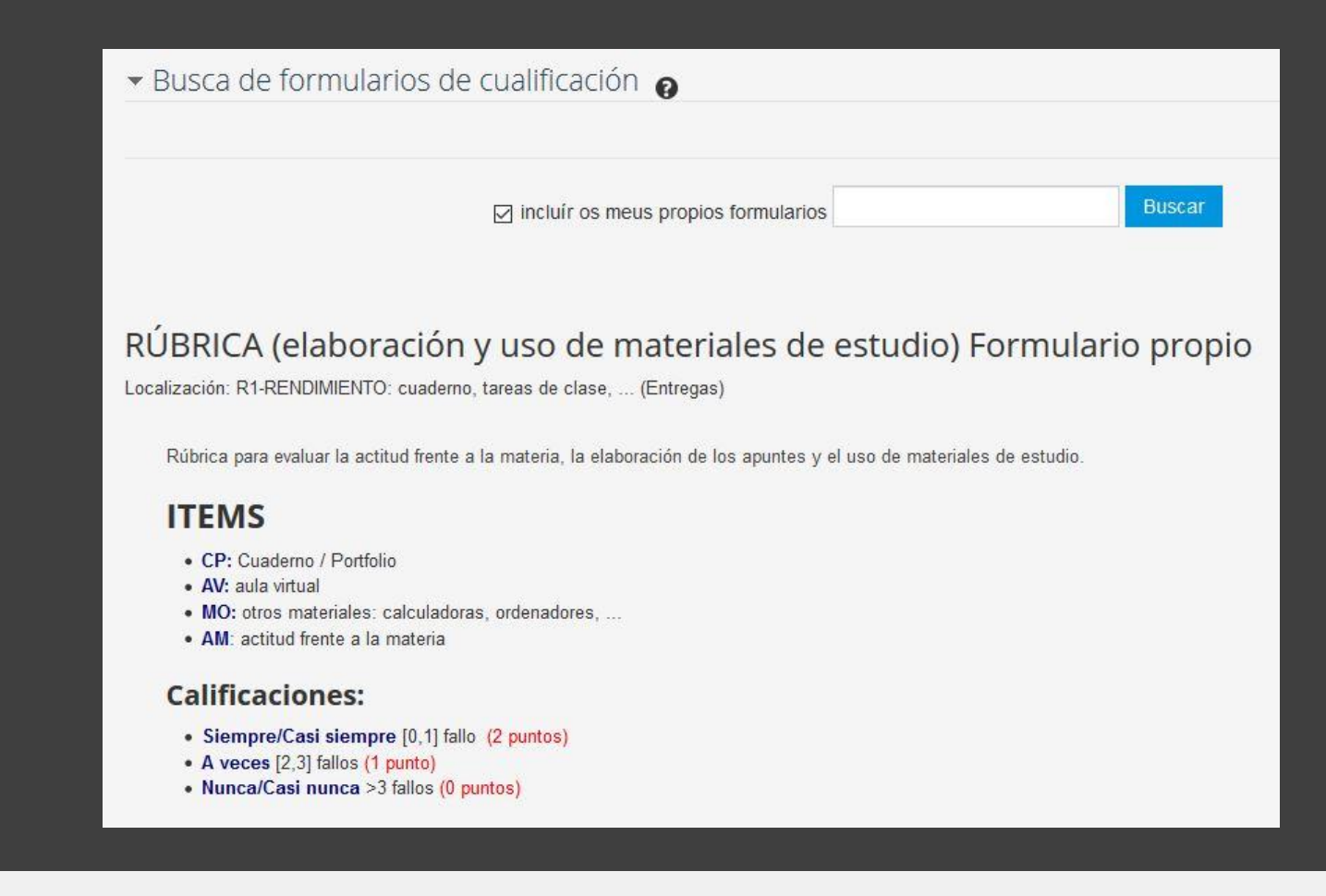

• **Usar os meus formularios.**

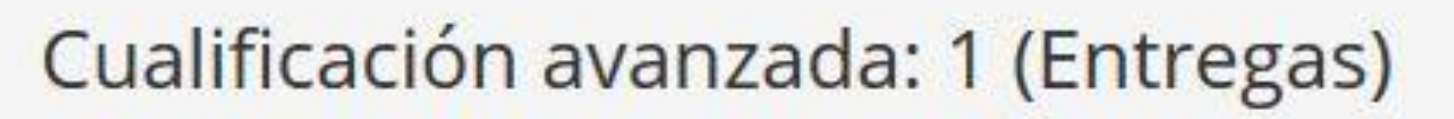

Cambiar o método activo de cualificación a @

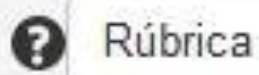

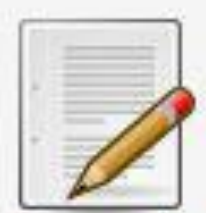

Editar a definición do formulario actual

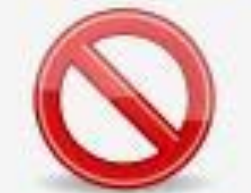

Eliminar o formulario definido actualmente

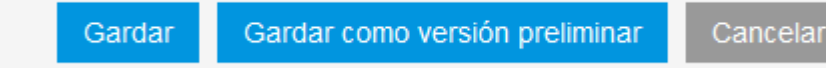

 $\checkmark$ 

Xestión de RÚBRICAS

• **Unha vez gardado podemos modificalo, e gardar como versión preliminar ou definitiva.**

#### Cualificación avanzada: 1 (Entregas)

Cambiar o método activo de cualificación a @ Rúbrica

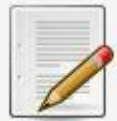

Editar a definición do formulario actual

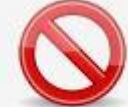

Eliminar o formulario definido actualmente

Teña en conta que o formulario de cualificación avanzada non está preparado neste momento. Empregarase o método de cualificación simple ata que formulario teña un estado correcto.

 $\vee$ 

Xestión de RÚBRICAS

• **Unha vez gardado podemos modificalo, e gardar como versión preliminar ou definitiva.**

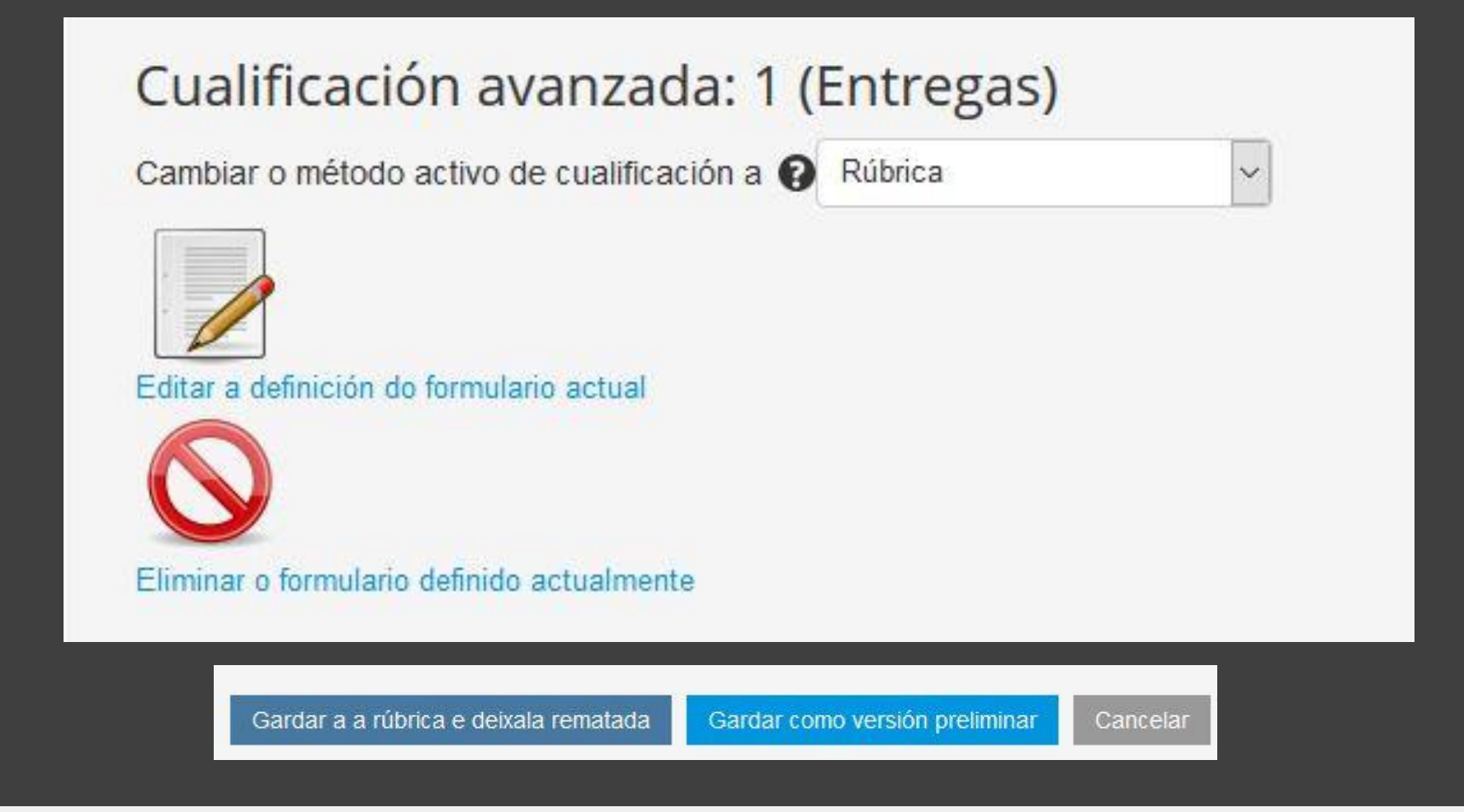

• **Unha vez gardado podemos modificalo, e gardar como versión preliminar ou definitiva.**

**Links:** [Documentación para a formación inicial](https://www.edu.xunta.gal/centros/abalar/aulavirtual2/course/view.php?id=89)

<https://si.ua.es/es/moodle/actividades/usando/rubricas.html>

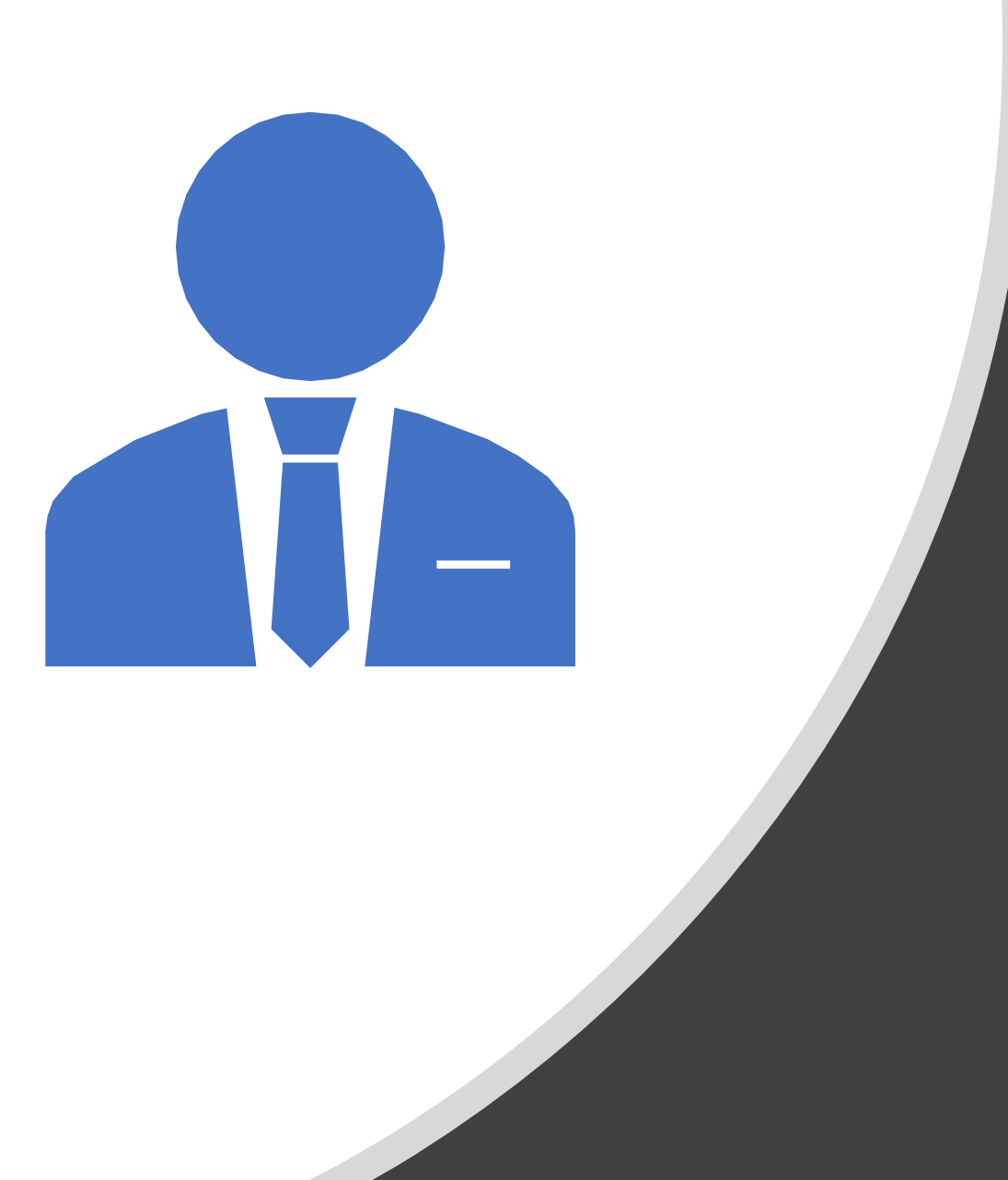

# SESIÓN DE TRABALLO 5

GT EDIXGAL

### Copias de seguridade De cualificacións, de

actividades, e do curso completo